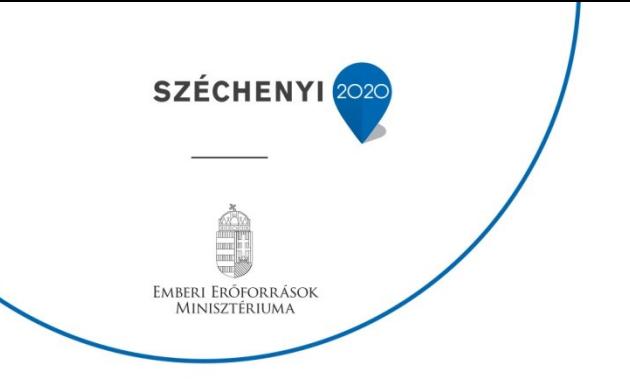

# **Útmutató**

a százalékos átalány alapú egyszerűsített elszámolások technikai számlájának rögzítéséhez és az érintett összeg kifizetéséhez

Készült: 2017. április

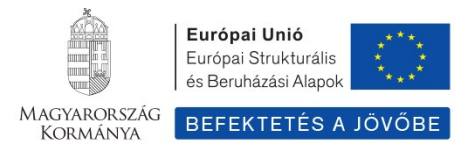

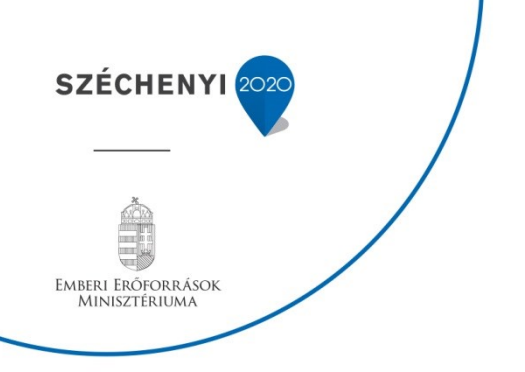

# **Bevezetés**

Az egyszerűsített elszámolás az adminisztrációs terhek csökkentés érdekében került a felhívásokban tervezésre. Ennek eredményeképp a Kedvezményezettnek az egyszerűsített elszámoláshoz tartozó tételek vonatkozásában nem kell alátámasztó dokumentumokat benyújtania a kifizetési kérelem mellékleteként, hanem az elszámolható összeget egy technikai számlán kell rögzítenie. **Ez a technikai számla az elektronikus rendszerben jelenleg nem automatikusan generálódik, minden esetben a Kedvezményezettnek kell manuálisan, az elszámolás összeállításakor berögzítenie.** A rögzítés lépéseit, illetve a kifizetés specifikus lépéseit a **Százalékos átalány egyszerűsített elszámolásra fókuszálva** jelen Útmutató hivatott bemutatni.

# **A rögzítés folyamata**

A Kedvezményezett az elszámolását a "*Pályázati e-Ügyintézés Felület 2014-2020*", röviden: **EPTK** felületen keresztül rögzíti fel. Amennyiben a felhívás nevesíti a százalékos átalány egyszerűsített elszámolási mód használatát, abban az esetben annak használata **kötelező.** A felhívás egyben meg is nevezi azon költségkategóriákat/költségtípusokat, melyek a **vetítési alapot** képezik, illetve azokat a költségkategóriákat/ költségtípusokat amelyekre nézve az átalány elszámolást alkalmazni kell. Ezek a **számított vagy közvetett költségek**.

Jelentős számú EFOP felhívásban ez a szövegezés a következőképpen került rögzítésre, azzal, hogy a közvetett költségek között esetleg más költségtípus került meghatározásra:

## Egyszerűsített elszámolási módok alkalmazása

A **projekt szakmai megvalósításában közvetlenül közreműködő munkatársak személyi jellegű ráfordításainak 15%-a** fordítható a projekt megvalósításához közvetetten kapcsolódó tevékenységek, szolgáltatások költségeinek fedezetére. Jelen felhívás keretében a "**Szakmai megvalósításhoz kapcsolódó anyagköltség**", a "**Kötelező nyilvánosság biztosításának költsége**" és az "**Általános (rezsi) költségek**" a közvetett költségek.

Ennek megfelelően, és a példánál maradva az *Általános (rezsi) költségek* költségkategória a megvalósítás során nem költségösszesítőn, hanem **technikai számlán kerül benyújtásra**. Tekintettel arra, hogy az elektronikus rendszer automatikusan ezt nem tudja legenerálni, ezért a Kedvezményezettnek minden egyes elszámolás során **manuálisan szükséges felrögzítenie**.

## *Ennek menete egy példán keresztül szemléltetve:*

**1. lépés:** A felhívást ellenőrizni kell, hogy mely költségkategóriák/költségtípusok kerültek az egyszerűsített elszámolási mód alá bevonásra. A költségvetést ez alapján kell megtervezni.

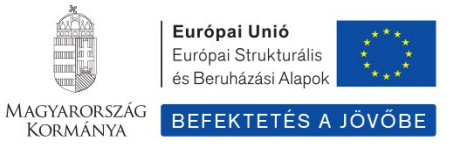

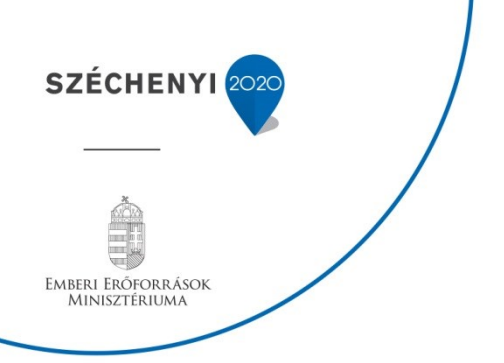

*(Példában: Szakmai megvalósításhoz kapcsolódó anyagköltség, Kötelező nyilvánosság biztosításának költsége, Általános (rezsi) költségek).* 

**2. lépés:** Az EPTK felületen össze kell állítani az elszámolási csomagot a **nem** egyszerűsített elszámolási formában elszámolni kívánt költségekre vonatkozóan. *(A példánál maradva minden költségtípus ide tartozik a Szakmai megvalósításhoz kapcsolódó anyagköltség, Kötelező nyilvánosság biztosításának költsége, és az Általános (rezsi) költségek kivételével)*

**3. lépés:** Amennyiben a felhívás tartalmaz egyszerűsített elszámolást, és azt a projekt szakmai megvalósításában közvetlenül közreműködő munkatársak személyi jellegű ráfordításaihoz köti (tehát a felhívásban ez a **vetítési alap**), meg kell vizsgálni, hogy a 2. lépésben összeállított elszámolás mekkora költséget tartalmaz erre vonatkozóan. (*Példa: A 2. lépésben összeállított elszámolási csomag eddig 100.000 Ft, amiből a projekt szakmai megvalósításában közvetlenül közreműködő munkatársak személyi jellegű ráfordításai 70.000 Ft-ot jelent.)* 

**4. lépés:** Miután megállapításra került az egyszerűsített elszámolás vetítési alapja, ahhoz mérten ki kell számolni a felhívásban meghatározott százalékos mérték alapján a számított költségek igényelhető összegét. *(A példánál maradva ez 15%, tehát 70.000 Ft x 15% = 10.500 Ft).* Ez lesz az az összeg, amit a **technikai számlán** rögzíteni kell.

**5. lépés:** A technikai számla maximális mértéke a 4. lépésben kiszámításra került, így annál magasabb érték nem rögzíthető. A technikai számla rögzítésekor meg kell jelölni, hogy az igényelhető összeget **melyik számított költség terhére kívánja elszámolni**. Mivel a költségvetés tervezése során pontos összegek kerültek meghatározásra költségtípusonként a számított költségekre nézve, ezeket az összegeket nem lépheti át a kedvezményezett. (*Példa:* Ha a költségvetésben *Általános (rezsi) költségekre 5 000 000 Ft-ot tervezett, technikai számlán az Általános (rezsi) költségek költségtípust kiválasztva a projektmegvalósítás során összesen 5 000 000 Ft-ot számolhat el. Az adott kifizetési igénylésben eldöntheti, hogy a technikai számlán igényelhető összegből mely számított költség terhére mennyit kíván elszámolni, de összességében tartania kell a kifizetési igénylésben szereplő szakmai megvalósítók személyi jellegű ráfordításainak 15%-át jelentő összeget. Ennél többet semmi esetre sem igényelhet.)*

**6. lépés:** Az elszámolási csomag végösszege a példa alapján *100.000 Ft + 10.500 Ft = 110.500 Ft.*

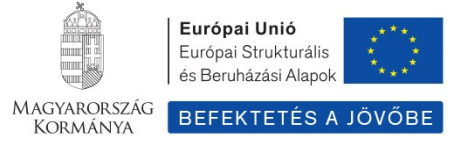

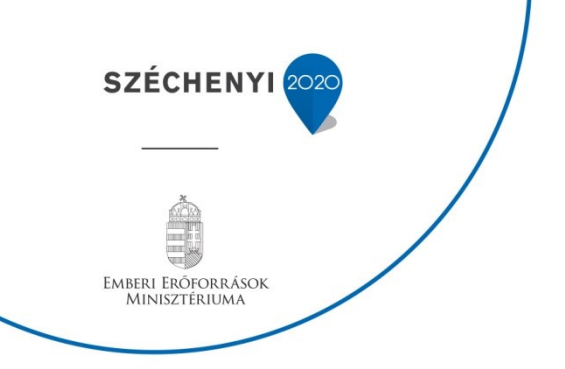

#### **1. ábra: A rögzítés folyamata**

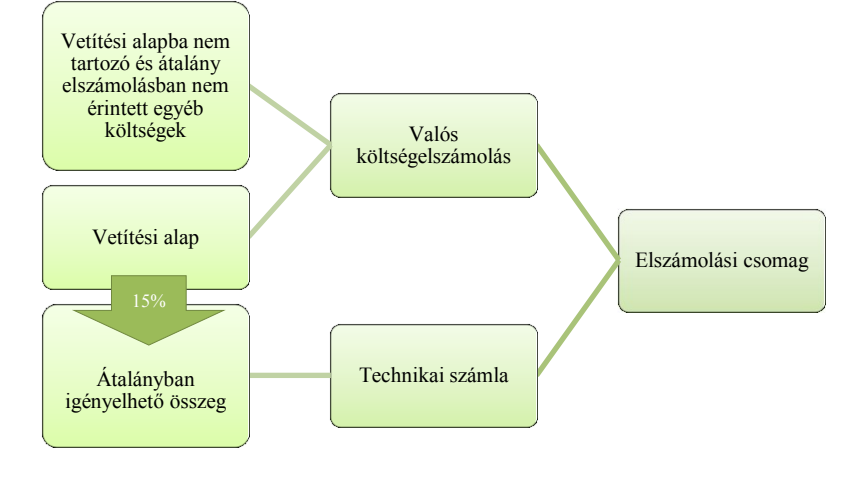

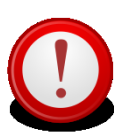

# **Fontos tudnivalók!**

- A technikai számla a rendszerben az alábbi elnevezéssel szerepel: *Flat rate átalány elszámolásának bizonylata*
- Kizárólag azon költségkategória/költségtípus esetében rögzíthető technikai számla, amiket a **felhívás is nevesít**.
- Amennyiben az elszámolási csomag **nem tartalmaz** a projekt szakmai megvalósításában közvetlenül közreműködő munkatársak személyi jellegű ráfordításaihoz kapcsolódó költséget, abban az esetben **egyszerűsített elszámolás** alá bevont költségkategóriák/költségtípusok esetében **sincs lehetőség kifizetésre**.

# **Kifizetés folyamata:**

A fentiekben összeállított és beküldött elszámolási csomag ellenőrzését a pályázatkezelő munkatárs/referens az EUPR felületen keresztül ellenőrzi az alábbiak figyelembe vételével:

- Az egyszerűsített elszámolási formában rögzített technikai számla esetében **nem kérhető be hiánypótlás**-, illetve a számla **nem utasítható el** amiatt, hogy nem kerültek alátámasztó dokumentumok csatolásra.
- Ellenőrizni szükséges, hogy a technikai számla a felhívásban megjelölt költségkategória/költségtípus valamelyikére került-e rögzítésre.
- Ellenőrizni kell, hogy a rögzített technikai számla vagy számlák összesen a felrögzített vetítési alap **15%-nak** megfelelő összeget tartalmaznak-e.
- Amennyiben a vetítési alap igényelt összege az ellenőrzés során csökkentésre kerül, akkor a technikai számlát is **arányosan, manuálisan csökkenteni szükséges**.

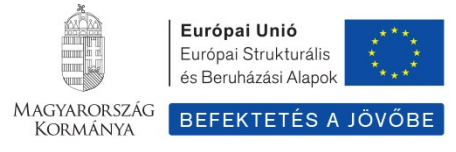

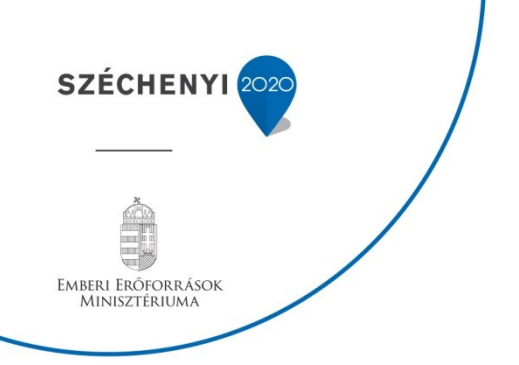

- Ameddig a vetítési alaphoz tartozó költségeket hiánypótoltatni szükséges, addig a technikai számlát, számlákat sem lehet kifizetni.
- Amennyiben az egyszerűsített elszámolási formában kifizetett költségek mértéke elérte a betervezett költségek értékét, azon felül már nem fizethető ki további százalékban meghatározott átalányköltség.

### *Fenti példa folytatása:*

**Igényelt:** Egyéb költség: 30.000 Ft Vetítési alap 70.000 Ft Százalékos átalány (15%) alapú technikai számla 10.500 Ft Teljes elszámolási csomag: 110.500 Ft **Elfogadott:** Egyéb költség: 30.000 Ft Vetítési alap *50.000 Ft* Százalékos átalány (15%) alapú technikai számla *7.500 Ft* Teljes elszámolási csomag: 87.500 Ft

#### **2. ábra A kifizetés folyamata**

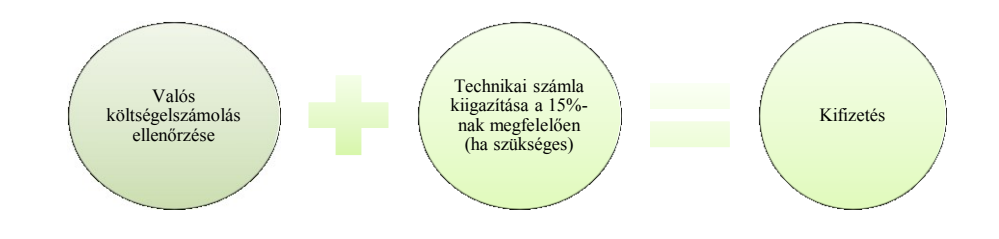

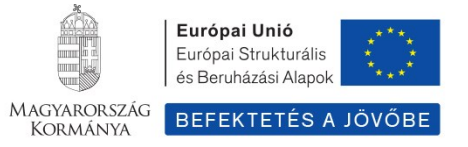